# **Software Release Notes V2.16.2**

# **AirLink® Manager and AirLink® Mobility Manager**

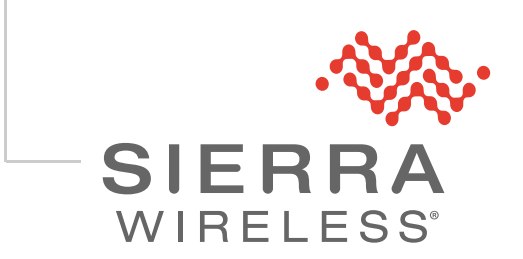

41112816 Rev 2

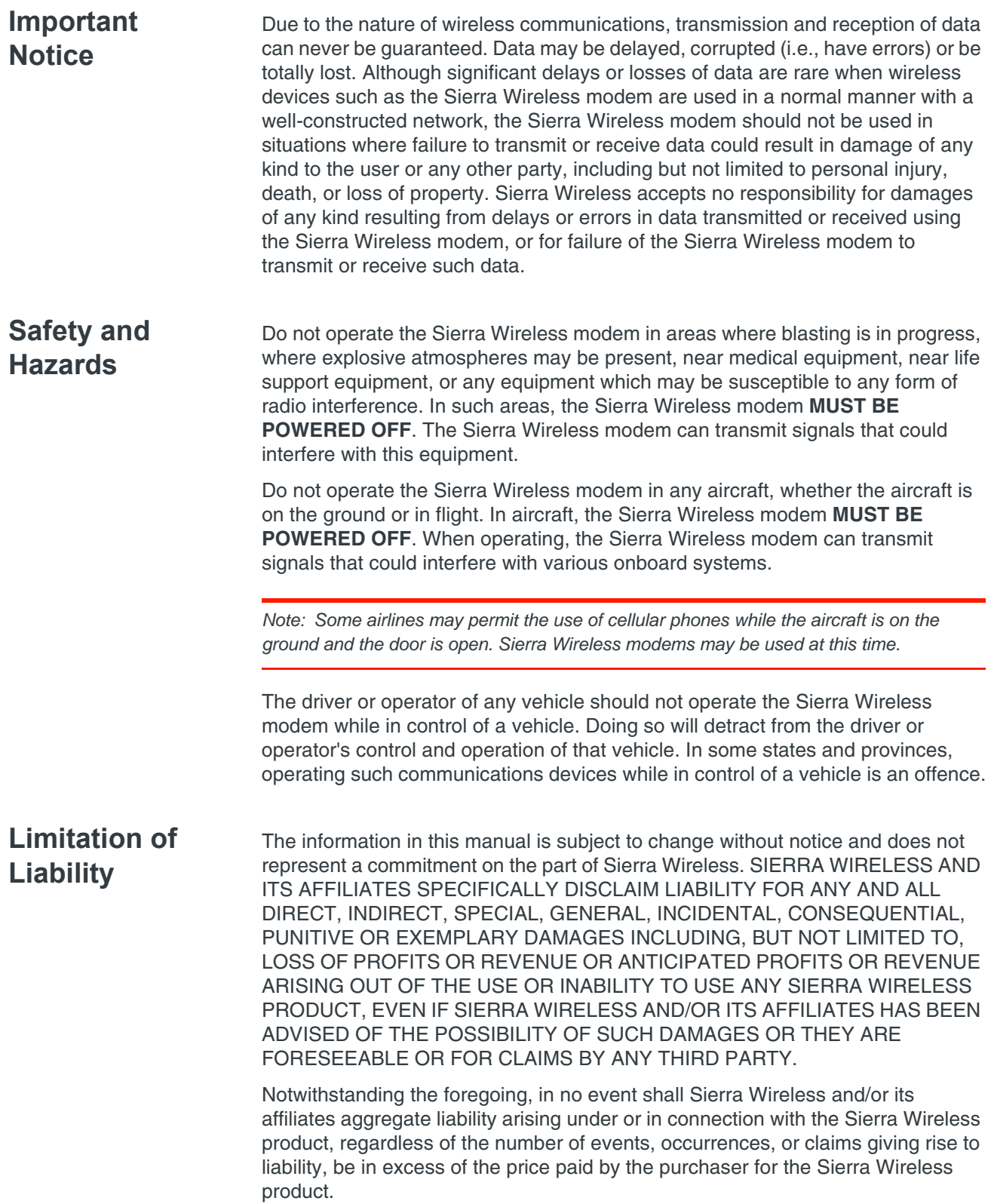

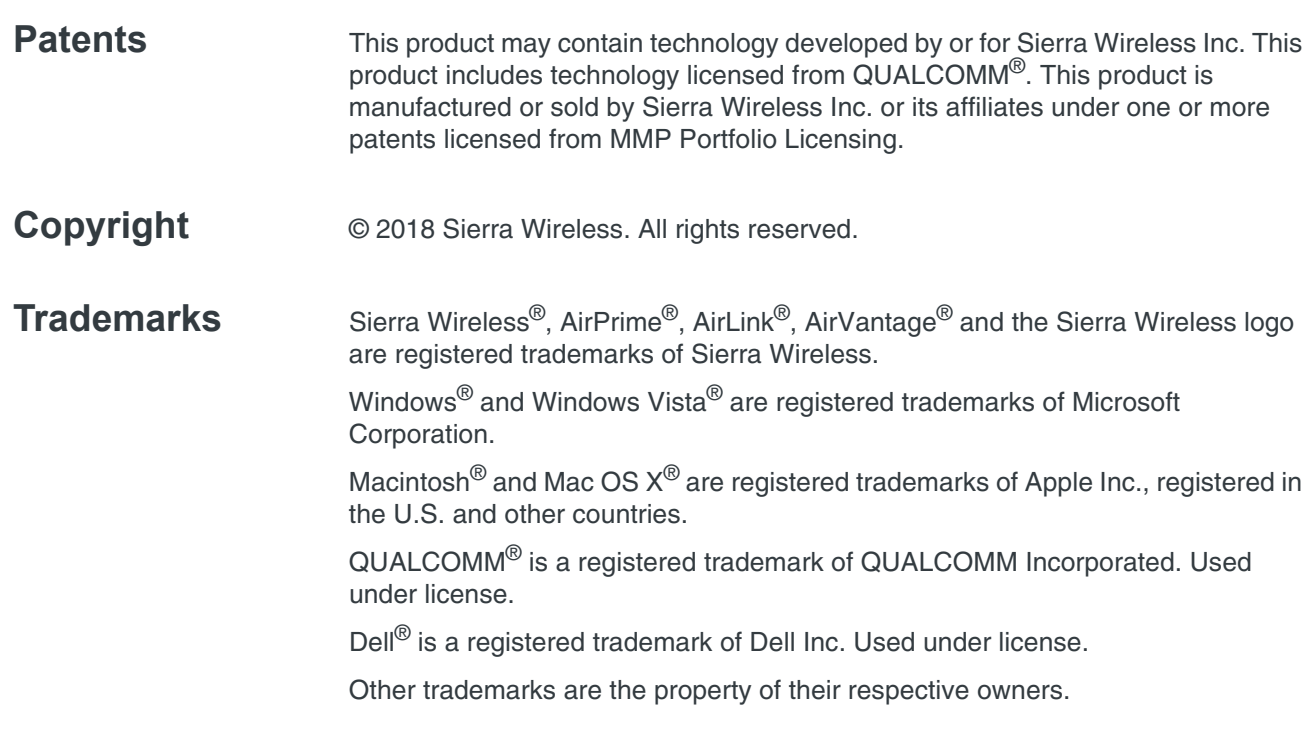

#### **Contact Information**

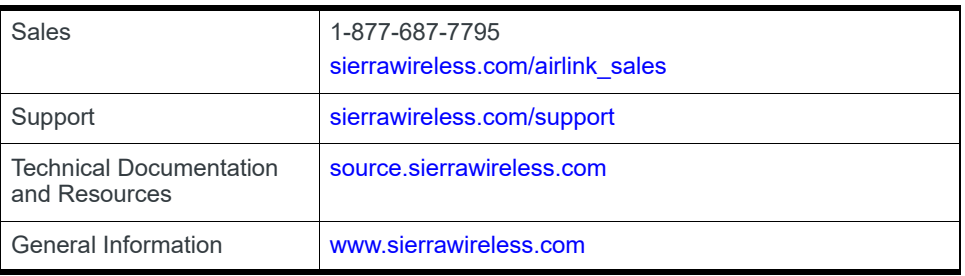

#### **Revision History**

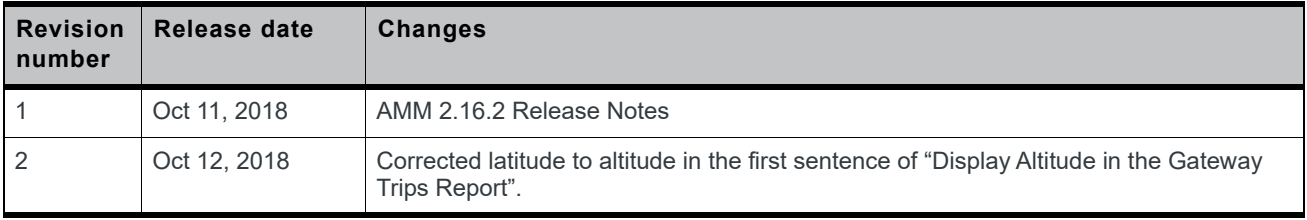

## **Contents**

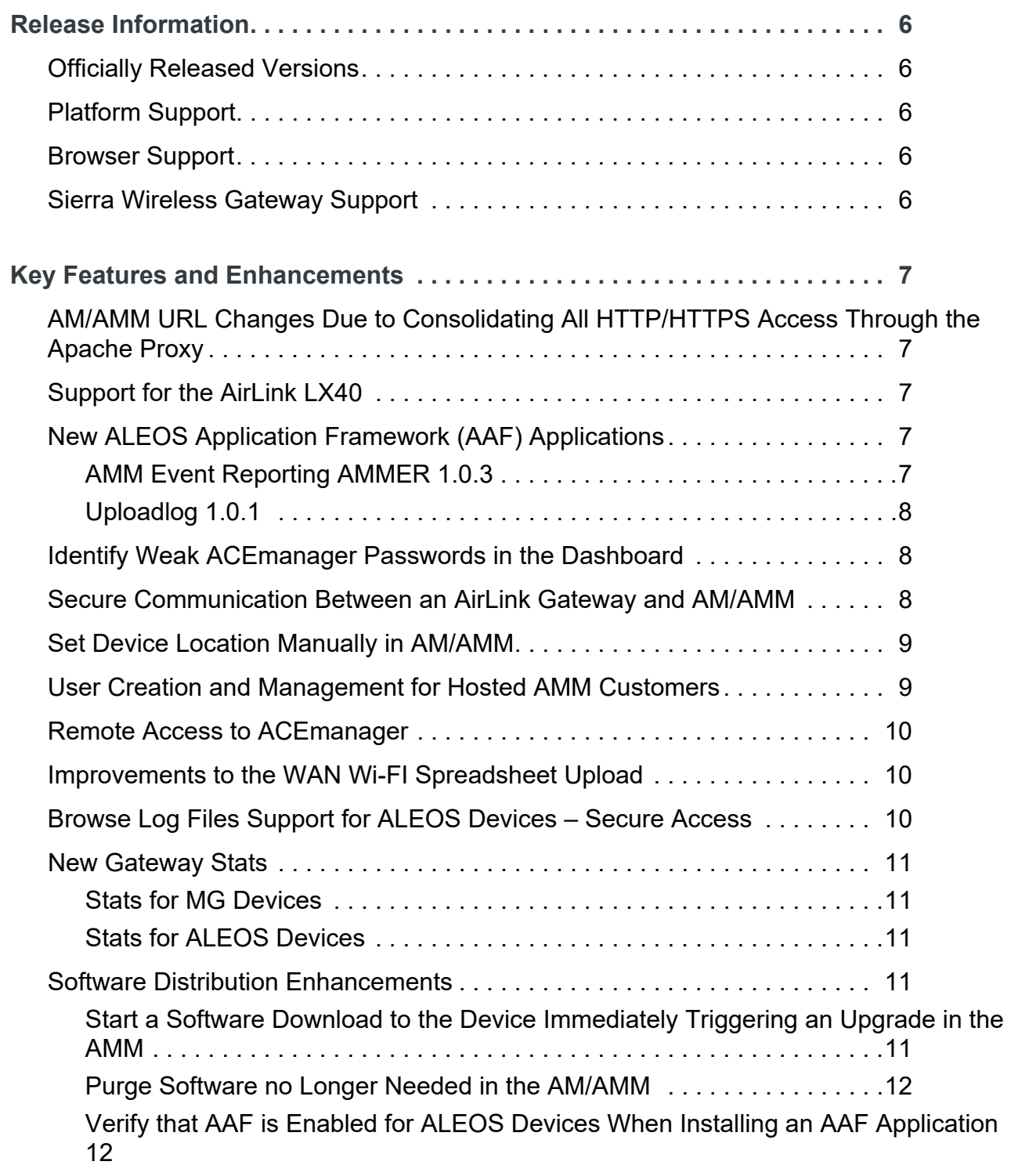

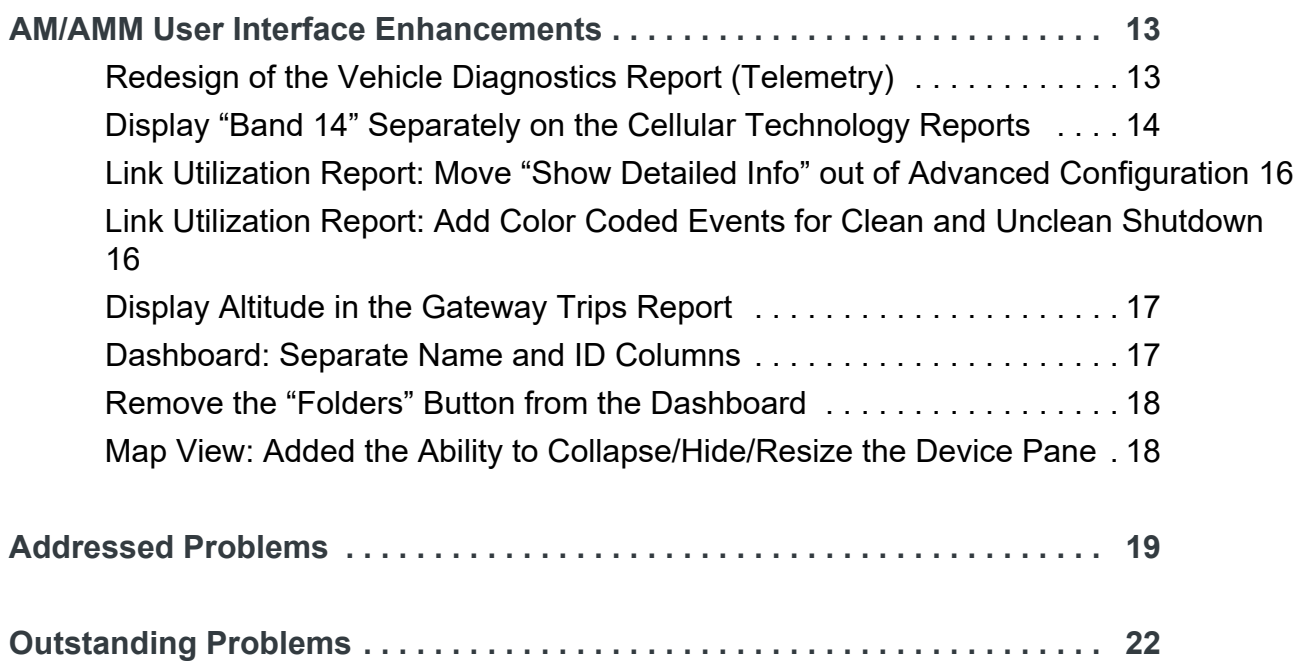

## <span id="page-5-0"></span>**1 1: Release Information**

AirLink Manager (AM)/AirLink Mobility Manager (AMM) 2.16.2 is a minor release of the AirLink Manager Platform that provides support for the AirLink LX40, includes a series of security-related improvements, and provides new features in support of both MG and ALEOS-based AirLink devices.

After completing an upgrade of the AM/AMM, Sierra Wireless recommends that all users refresh their browser cache after the upgrade before accessing AMM 2.16.2.

These release notes include the details for AM/AMM 2.16.2, AMMER 1.0.3, and Uploadlog 1.0.1.

## <span id="page-5-1"></span>**Officially Released Versions**

These release notes are inclusive of all AMM R2.15.x+ versions.

AMM 2.16.2 was officially released to General Availability on October 5, 2018.

## <span id="page-5-2"></span>**Platform Support**

AMM 2.16.2 has been tested on Dell R230 and R630 servers and on VMWare ESXi.

## <span id="page-5-3"></span>**Browser Support**

AMM 2.16.2 has been tested on Internet Explorer 11. Other supported browsers include Chrome and Firefox. Users that attempt to use a browser that is not supported will get a warning and may experience some issues.

## <span id="page-5-4"></span>**Sierra Wireless Gateway Support**

For oMG gateways, AMM 2.16.2 supports up to oMG R3.15.1 and MG90 4.x+. For AirLink gateways, AMM 2.16.2 supports ALEOS firmware version 4.4.3 and higher. Some features of AM/AMM 2.16.2 require later versions of the ALEOS or MG software.

AMM 2.16.2 also supports:

- **•** GNX6: G604.08.01 and higher (limited support)
- **•** GNX3-UMTS: G303.08.83 and higher (limited support)
- **•** AirLink LX40 (new)
- **•** Calamp LMU2631CV model (limited support)

## <span id="page-6-0"></span>**2 2: Key Features and Enhancements**

## <span id="page-6-1"></span>**AM/AMM URL Changes Due to Consolidating All HTTP/HTTPS Access Through the Apache Proxy**

In previous releases of the AM/AMM, access to different parts of the system were provided through various services on the AM/AMM. To improve the overall security of the AM/AMM and to simplify the deployment and configuration process, AM/AMM 2.16.2 consolidated all HTTP and HTTPS access through the Apache proxy.

The main impact of this change is that the URL to access the AM/AMM for all users will require a one-time change. All users must update their AMM bookmark to: *http(s)://<AMM URL>/sierrawireless/*

The other benefit is it allows some of the required ports on the AM/AMM to be closed. Ports 8080, 8443, and 51000-51100 will no longer be needed to access the AM/AMM user interface, further improving the security posture of the system.

## <span id="page-6-2"></span>**Support for the AirLink LX40**

Sierra Wireless recently launched the AirLink LX40 gateway, our most compact LTE and LTE-M/NB-IoT router for IoT/M2M applications. The LX40 provides "out-of-the box", secure, managed LTE networking for IoT and enterprise applications such as IP Cameras, Security, Point-of-Sale terminals and Smart Lockers. LX40 is also ideally suited for connecting industrial, remote data logging and sensing equipment in protected (indoor) locations and supports processing of IoT data at the edge. The LX40 is also available with Wi-Fi, to act as a local hotspot or to connect to WiFi infrastructure.

AM/AMM 2.16.2 is required to support the AirLink LX40.

## <span id="page-6-3"></span>**New ALEOS Application Framework (AAF) Applications**

### <span id="page-6-4"></span>**AMM Event Reporting AMMER 1.0.3**

AMMER 1.0.3 is required to support the AirLink LX40 and provides support for new features in AM/AMM 2.16.2. AMMER 1.0.3 has been released as part of the AM/AMM 2.16.2 release and is preloaded with the installation/upgrade of AM/AMM 2.16.2 and is available on the [Source](http://source.sierrawireless.com/) to be downloaded independently.

### <span id="page-7-0"></span>**Uploadlog 1.0.1**

The uploadlog 1.0.1 AAF application is required to support secure uploads and is pre-installed with AM/AMM 2.16.2. It is also available on the [Source](http://source.sierrawireless.com/) to be downloaded independently.

## <span id="page-7-1"></span>**Identify Weak ACEmanager Passwords in the Dashboard**

Updating the default passwords on ALEOS devices is a critical component of overall system security. Sierra Wireless recommends that all users update their passwords on their AirLink routers and gateways on a regular basis, and provides tools in the AM/AMM to make this process easy.

AM/AMM 2.16.2 introduces a new column in the AM/AMM dashboard titled *Weak ACEmanager Password* that indicates whether the ACEmanager login password for an ALEOS device is weak.

| Name $\triangle$ | ID                | <b>Weak ACEmanager</b> |
|------------------|-------------------|------------------------|
|                  | H090111(          | N/A                    |
|                  | rv6609400________ | Yes                    |

*Figure 2-1: Identify Weak ACEmanager Passwords from the AM/AMM Dashboard*

The values that can be displayed are:

- **• Yes**: the ALEOS password is one of the top 1,000,000 known weak passwords.
- **• No**: the password is not set to one of the weak passwords and is therefore considered strong.
- **• HTTP**: if the device is configured to communicate to the AMM over HTTP, rather than HTTPS, the column will be set to HTTP to indicate that the password state cannot be determined.

## <span id="page-7-2"></span>**Secure Communication Between an AirLink Gateway and AM/AMM**

In past releases of the AM/AMM, communication between ALEOS gateways and the AM/AMM was required to happen over HTTP in an insecure fashion. With the release of AM/AMM 2.16.2, customers can configure their AM/AMM with a certificate signed by Sierra Wireless that will allow the ALEOS devices to communicate securely with the AM/AMM over HTTPS if the customer configures their devices with the *TLS Verify Peer Certificate* option enabled from ACEmanager.

This feature requires AM/AMM 2.16.2 and ALEOS 4.11.+

## <span id="page-8-0"></span>**Set Device Location Manually in AM/AMM**

Most AirLink routers and gateways come equipped with GPS, allowing the devices to be identified in the *Map* and *Tracker* features of AM/AMM. In some situations, where the device has not been provided with a GPS antenna, or when a device is deployed in an indoor location where GPS signals cannot reach, the device cannot provide AM/AMM with its location.

In these situations, AM/AMM 2.16.2 includes a new feature that allows a user to provide a location for the device, ensuring it will display in the *Map* and *Tracker* screens.

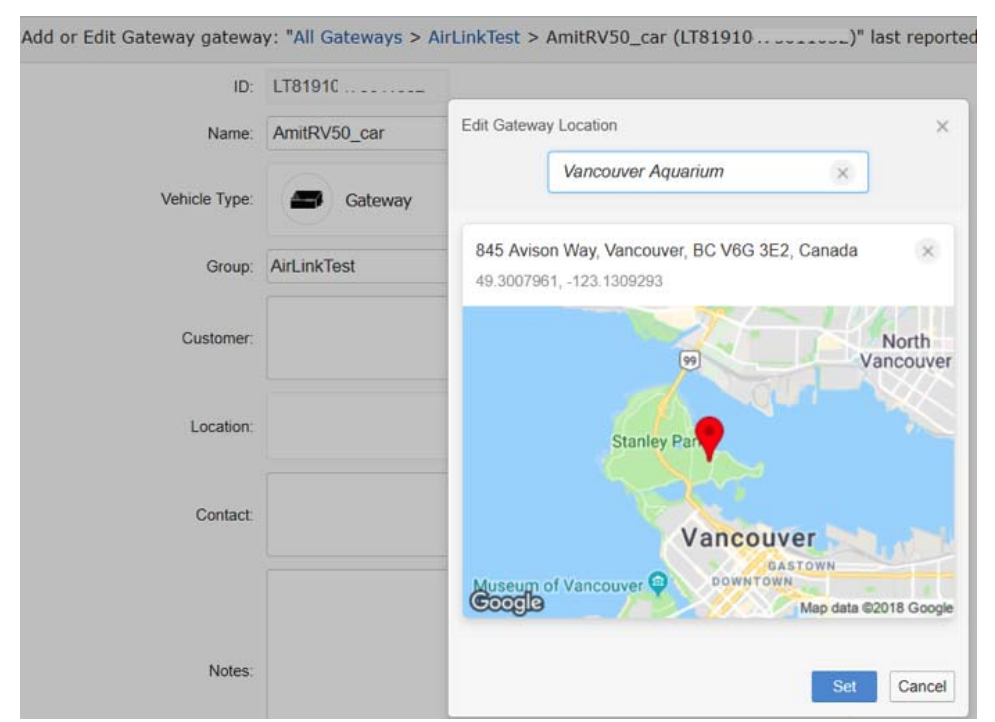

*Figure 2-2: Set a Location Manually in AM/AMM*

This new feature is available from the **Admin->Gateways** screen for individual devices, or users can update many devices at one time using the spreadsheet upload feature. The multiple device feature only supports latitude/longitude for input.

## <span id="page-8-1"></span>**User Creation and Management for Hosted AMM Customers**

AM/AMM 2.16.2 provides the ability for hosted AMM customers to create, edit, and manage their users in the **Admin->Users** section of the AMM interface. In the past, all user creation and management had to be done by the Sierra Wireless Customer Support team. Users can now manage this process themselves. There is no change for customers with on-premise AM/AMMs.

## <span id="page-9-0"></span>**Remote Access to ACEmanager**

There are many times when it is advantageous to be able to remotely connect directly to the AirLink router or gateway and access the ACEmanager interface directly (e.g. some settings in ACEmanager can only be managed directly on the device).

AM/AMM 2.16.2 introduces the ability to access the ACEmanager interface directly, by right-clicking on the *Access ACEmanager* link from the device in question on the Device Tree (left-hand panel in the AM/AMM user interface).

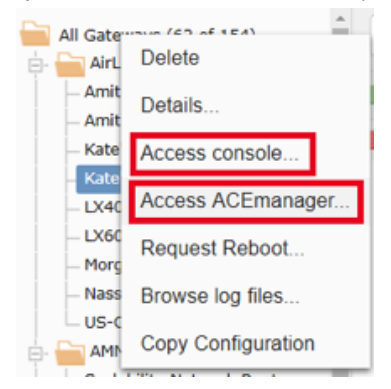

*Figure 2-3: Access ACEmanager Directly from the AM/AMM*

This feature requires the AirLink routers and gateways to be running ALEOS 4.11.0+ and to have AMMER 1.0.3+ installed. This will enable a management tunnel between the device and the AM/AMM. Please note that enabling the management tunnel by installing AMMER 1.0.3 will increase the data usage on your devices. This feature can be disabled in the AMMER 1.0.3 configuration.

There is also a requirement for the server certificate for the AM/AMM to be signed by Sierra Wireless. Please contact the Sierra Wireless Customer Support team for more information. Certificates signed by other CA's will not work.

## <span id="page-9-1"></span>**Improvements to the WAN Wi-FI Spreadsheet Upload**

The configuration feature is improved to add support for Custom Hostnames and Static IP settings in the spreadsheet upload feature. This feature requires release 3.14.5+ on the oMG and is supported on all software versions of the MG90.

## <span id="page-9-2"></span>**Browse Log Files Support for ALEOS Devices – Secure Access**

AM/AMM 2.16.1 introduced the ability to access log files on ALEOS-based devices, through the installation of the uploadlog AAF application. Once installed on the ALEOS devices, the device will upload ALEOS log files from the device to the AMM. In 2.16.1, the files were uploaded in the clear.

AM/AMM 2.16.2 includes a new version of the uploadlog AAF application that can leverage AMMER 1.0.3 and its management tunnel to upload the log files securely. If the management tunnel is not present, the log files will continue to be uploaded in the clear.

Secure access to this feature requires ALEOS 4.11.0+, AMMER 1.0.3+ and uploadlog 1.0.1+.

## <span id="page-10-0"></span>**New Gateway Stats**

AM/AMM includes support for a series of new Stats from AirLink devices.

#### <span id="page-10-1"></span>**Stats for MG Devices**

**• UpTime**: This new stat is updated when the AM/AMM receives a heartbeat event from the device.

### <span id="page-10-2"></span>**Stats for ALEOS Devices**

- **• UpTime**: This new stat is updated when the AM/AMM receives a heartbeat event from the device.
- **• RAP ID**: Displays the RAP ID set for the device as configured in ACEmanager.
- **IMEI:** Provides the IMEI from the AirLink device.
- **• CallUp**: Indicates if the cellular WAN interface is active.
- **• GPSFix**: Indicates if there is a GPS fix.
- **• OperationalState**: Identifies the operational state of the device.

These new Stats require AMMER 1.0.3.

## <span id="page-10-3"></span>**Software Distribution Enhancements**

### <span id="page-10-4"></span>**Start a Software Download to the Device Immediately Triggering an Upgrade in the AMM**

In previous releases of the MG/AM/AMM software, MGOS would not poll the AMM for changes in related to the upgrade request, and as a result, the software download would only start when there was a link state change, system reboot, or forced LCI/tool/software-download.

This release of the AMM introduces the ability for the device to self-trigger a software download without additional intervention from the AMM. This is supported for both on-demand and scheduled software updates.

This feature is specific to the AirLink MG90 and requires MGOS 4.2+. This behavior is not supported on the oMG2000.

#### <span id="page-11-0"></span>**Purge Software no Longer Needed in the AM/ AMM**

With this release, users are able to remove selected package(s) from the list to prevent the software package screen from becoming cluttered. Now all the software packages can be purged except when they are in *Downloading* state.

The purged packages can be viewed using the **Show Purged** button

### <span id="page-11-1"></span>**Verify that AAF is Enabled for ALEOS Devices When Installing an AAF Application**

AAF applications can be installed by AM/AMM but only when AAF has been enabled on the device. If AAF is not enabled, the AM/AMM will put the targeted device in the *Unaffected Gateways* list with reason *ALEOS Application Framework is not enabled, or its state cannot be detected*.

## <span id="page-12-0"></span>**3** 3: AM/AMM User Interface Enhancements

AM/AMM 2.16.2 includes a series of enhancements to existing reports.

### <span id="page-12-1"></span>**Redesign of the Vehicle Diagnostics Report (Telemetry)**

In previous releases of the AM/AMM, the *Vehicle Diagnostics* report was hard-coded to support a limited number of specific vehicle Stats for reporting. There was no ability for the user to change those values.

AM/AMM 2.16.2 introduces a new report design that improves the value and flexibility of this report. Instead of being hard coded for specific Stats, the report now provides the user with the ability to customize the parameters to report on any Telemetry stats that are available in the system. Stats can be added or removed as required.

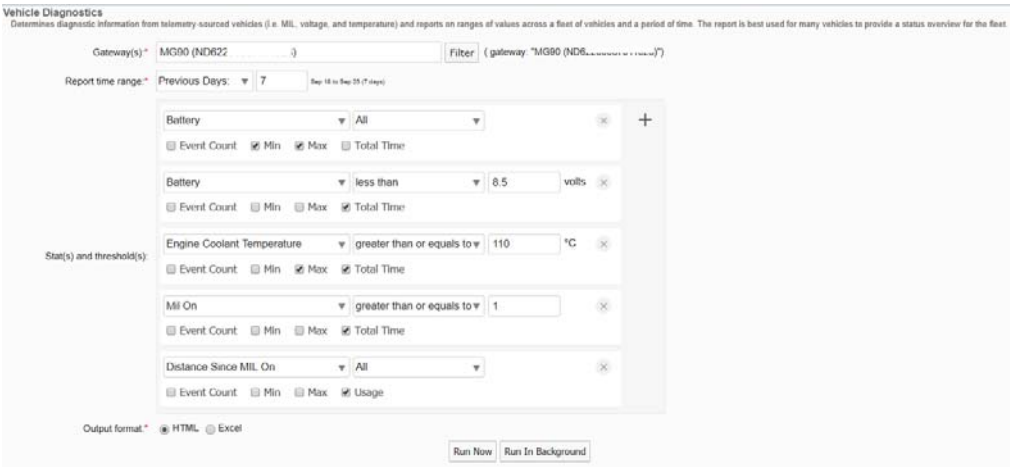

*Figure 3-1: Vehicle Diagnostics Report - Report Input*

| Vehicle Diagnostics for ND7211C.<br>Save Results<br>$\mathbb{Z}[\mathbf{X}_1]$ . | Change Edit | 2 from Apr 21 to Apr 25 (4 days), 46 events |       |                                          |                                                                   |                   |                                                  |                       |                  |
|----------------------------------------------------------------------------------|-------------|---------------------------------------------|-------|------------------------------------------|-------------------------------------------------------------------|-------------------|--------------------------------------------------|-----------------------|------------------|
|                                                                                  |             | Battery                                     |       | Battery                                  | <b>Engine Coolant</b><br>Temperature<br>greater than or equals to |                   | Mill On                                          | Distance Since MIL On |                  |
| Unit                                                                             | VIN         | all<br>MIN                                  | MAX   | less than 8.5 volts<br><b>TOTAL TIME</b> | 110 °C<br><b>MAX</b>                                              | <b>TOTAL TIME</b> | greater than or equals to 1<br><b>TOTAL TIME</b> | all<br><b>USAGE</b>   | Trouble<br>Codes |
| $ND72$ <sub>-----</sub> --------2                                                | 2GN/        | 12.65                                       | 12.65 | 0 sec                                    |                                                                   | 0 sec             | 0 sec                                            |                       |                  |

*Figure 3-2: Vehicle Diagnostics Report - Report Output*

### <span id="page-13-0"></span>**Display "Band 14" Separately on the Cellular Technology Reports**

With the release of FirstNet in the United States, many customers want to understand the state of availability of Band 14 in their region. To support this, the *Cellular Technology Map* and *Cellular Technology Trails* reports have been updated to allow the user to separately identify Band 14.

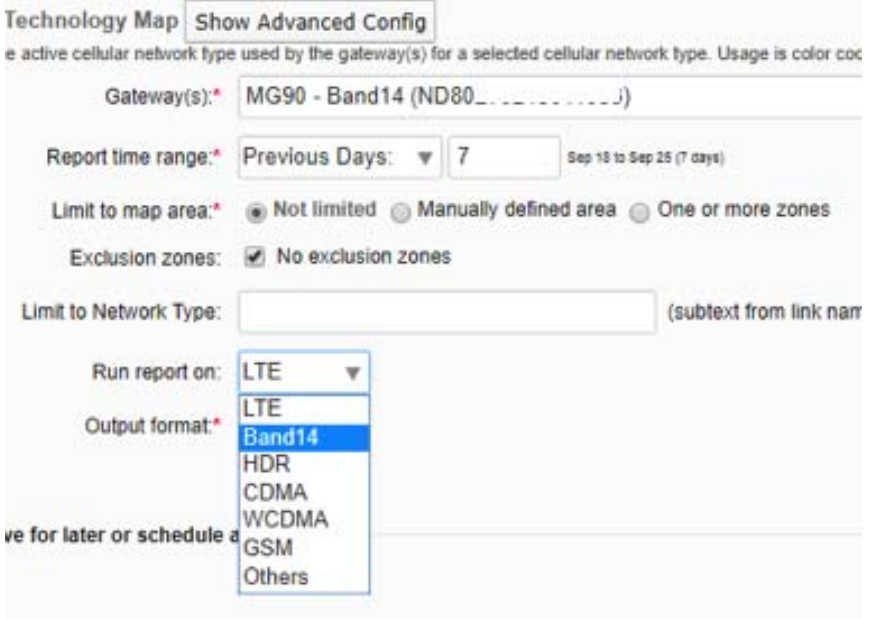

*Figure 3-3: Report generation of the Cellular Technology Map report allows the user to run the report on Band 14.*

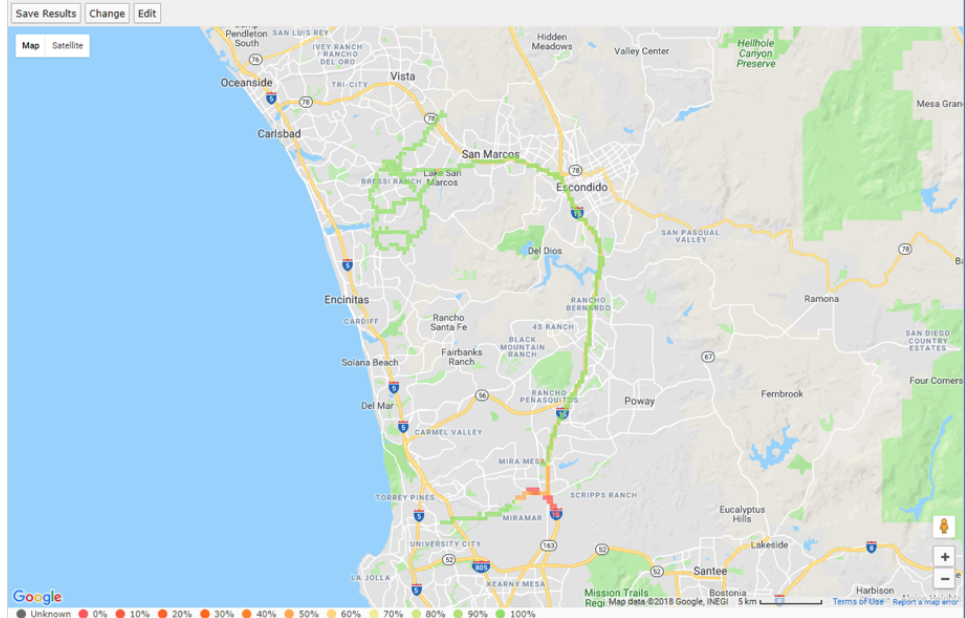

Cellular Technology Map for MG90 - Band14 from Jul 25 to Jul 27 (2 days), 362 map locations, geographic 93% of Cellular Technology Band14, 5,149 events. Map resolution: 0.207

*Figure 3-4: The Cellular Technology Map report can display the coverage on Band 14.*

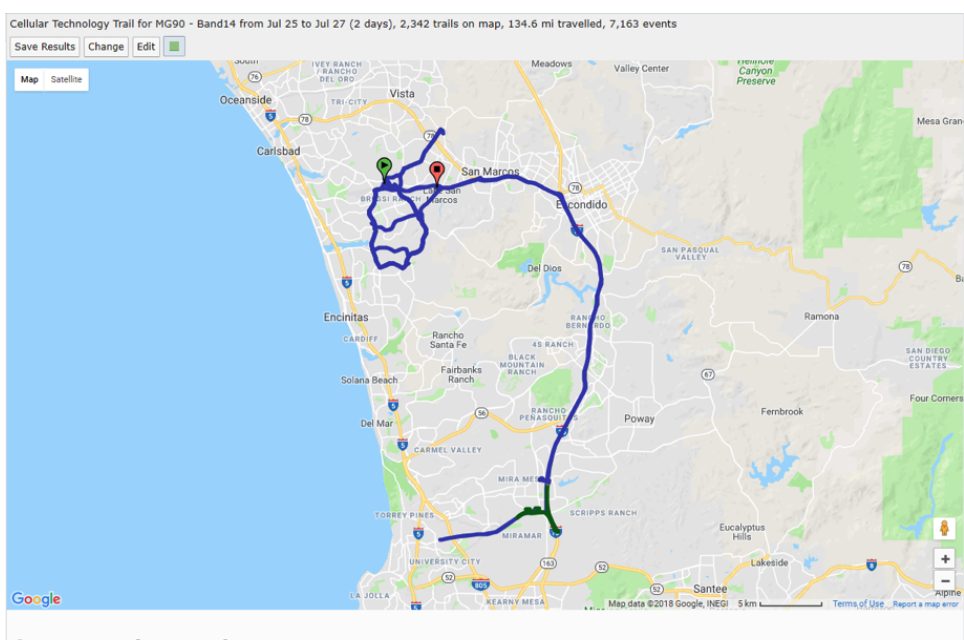

● Unknown (0.503 mi) ● LTE (7.96 mi) ● Band14 (126.1 mi)

*Figure 3-5: The Cellular Technology Trails report can show where a driver has had coverage on Band 14.*

### <span id="page-15-0"></span>**Link Utilization Report: Move "Show Detailed Info" out of Advanced Configuration**

*Show detailed info* allows additional information to be displayed when hovering the mouse in the *Link Utilization* report. In previous releases, this feature was inside the *Advanced Configuration* menu. It has now been moved out into the main report generation screen to make it easier to enable.

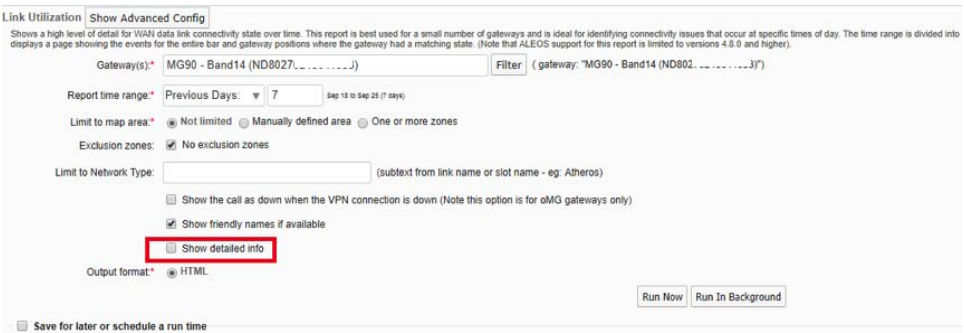

*Figure 3-6: The "Show detailed info" Check box has been Moved onto the Main Link Utilization Report Generation Screen.*

#### <span id="page-15-1"></span>**Link Utilization Report: Add Color Coded Events for Clean and Unclean Shutdown**

In previous versions of this report, the *Link Utilization* report would only identify shutdown events. This enhancement now displays separate colors for clean and unclean shut down events.

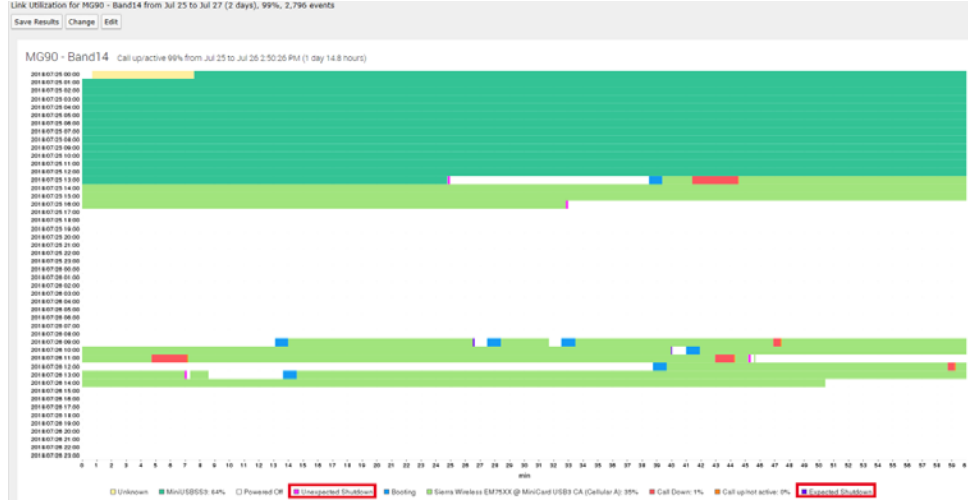

*Figure 3-7: Shutdown Events are now Categorized as Either a Clean or Unclean Shut Down*

#### <span id="page-16-0"></span>**Display Altitude in the Gateway Trips Report**

The MG90 AirLink mobile router is able to record the altitude of the device. On the *Gateway Trips* report, enabling *Directions* displays triangles to identify the gateway's direction of travel at a location. Clicking the triangle displays a popup showing the gateway's name, speed, and altitude at that location

The altitude display requires MGOS software version 4.3+. This field will not be shown for gateways that do not support this feature.

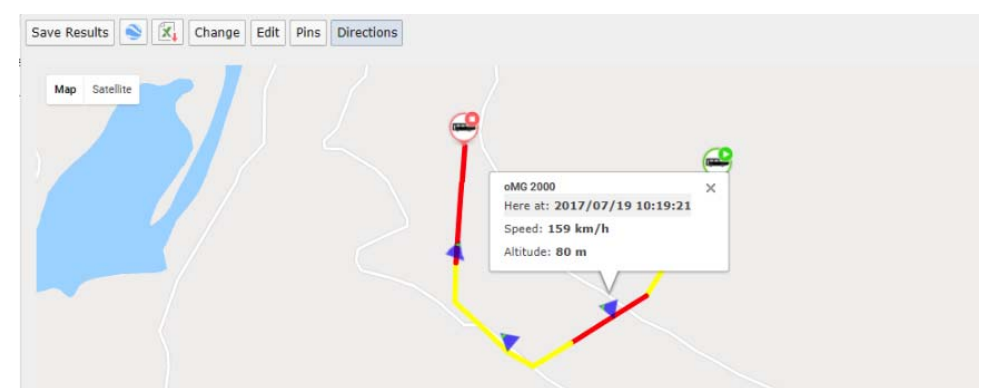

*Figure 3-8: Altitude is Shown on the Direction markers.*

#### <span id="page-16-1"></span>**Dashboard: Separate Name and ID Columns**

AM/AMM 2.16.2 improves the *Dashboard* by separating the *Name* (name assigned to the device) and *ID* (device serial number) columns, allowing each to be sorted and filtered separately. In previous releases these values were concatenated into a single value.

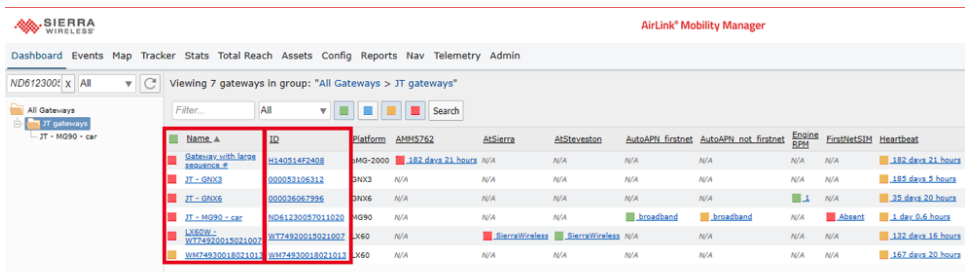

*Figure 3-9: The Name and ID fields can now be Sorted and Filtered Individually.*

#### <span id="page-17-0"></span>**Remove the "Folders" Button from the Dashboard**

This feature was rarely used and was removed to streamline the user interface.

#### <span id="page-17-1"></span>**Map View: Added the Ability to Collapse/Hide/ Resize the Device Pane**

AM/AMM 2.16.2 introduces the ability for the user to Collapse/Hide/Resize the *Device Pane* (right-hand panel in the user interface). This panel now acts in a similar fashion to the panel with the *Device Tree*.

# <span id="page-18-0"></span>**4 4: Addressed Problems**

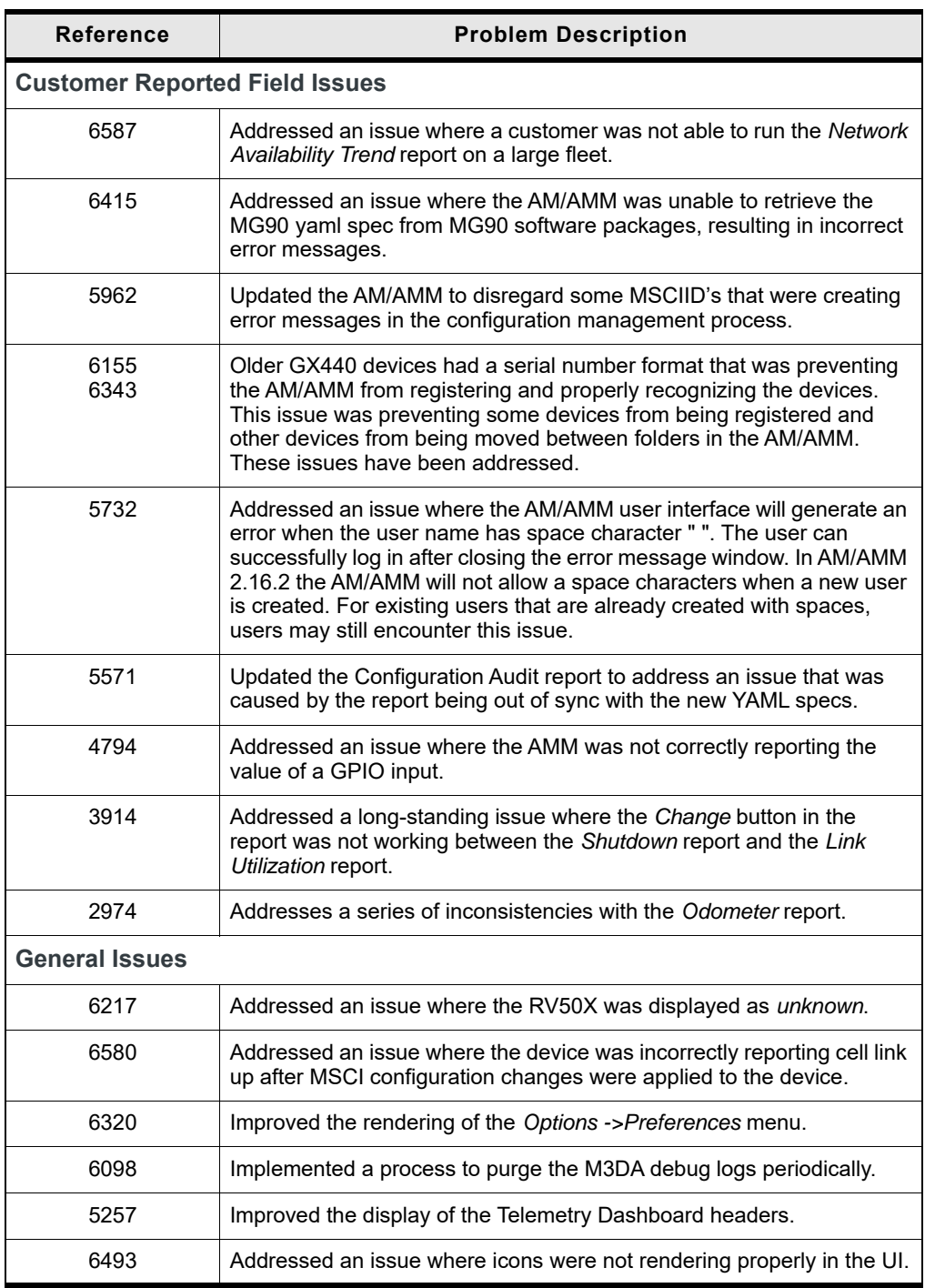

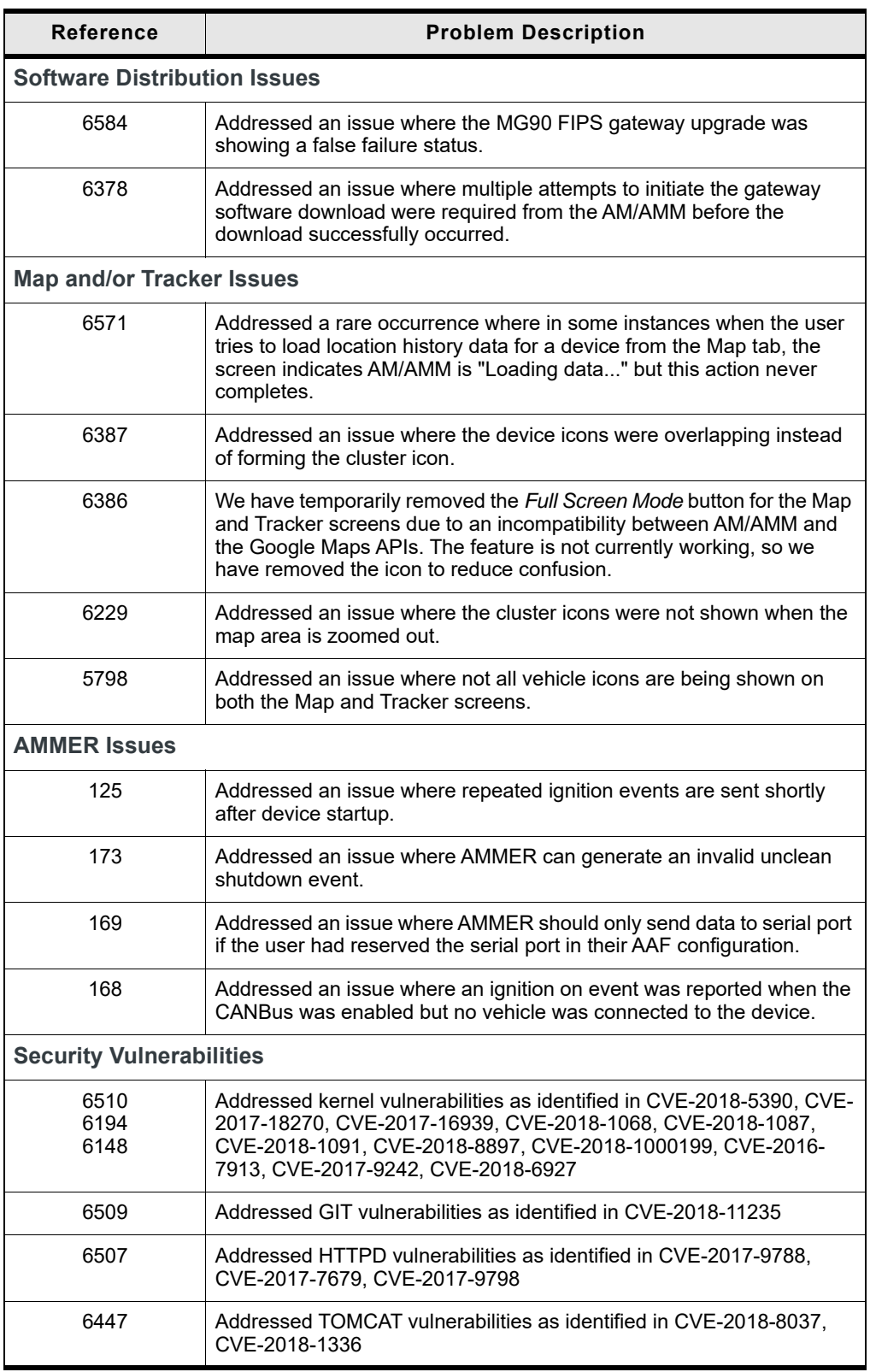

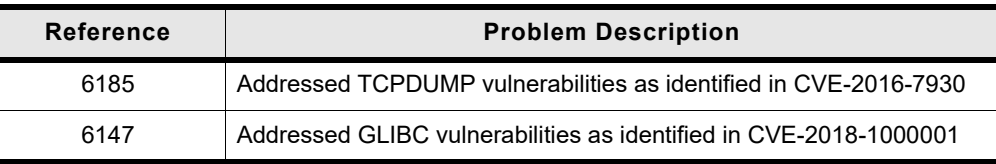

# <span id="page-21-0"></span>**5 5: Outstanding Problems**

There are a number of known issues discovered after code freeze that will be addressed in a future AM/AMM release.

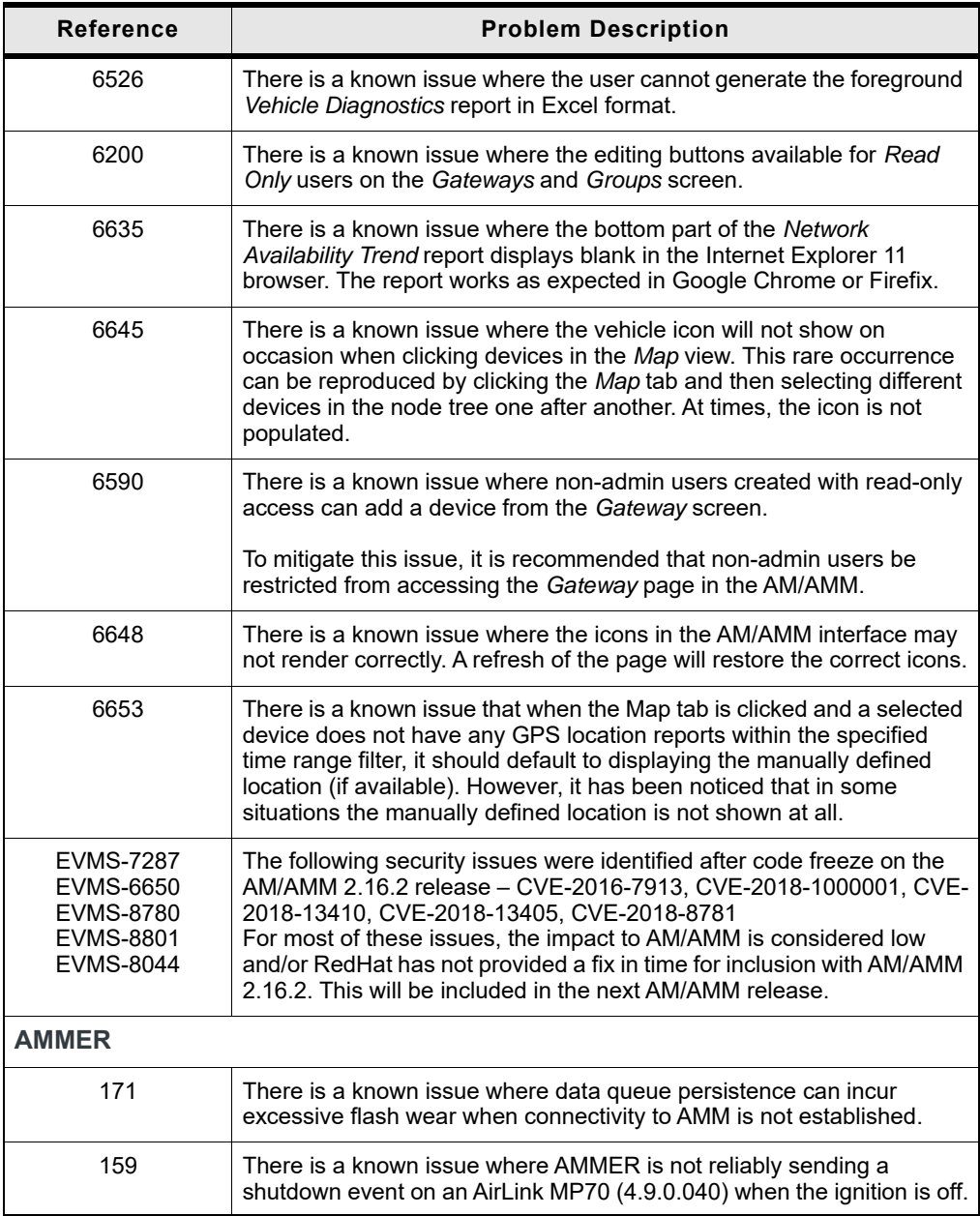